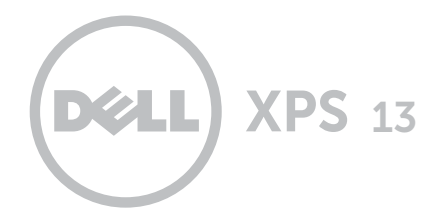

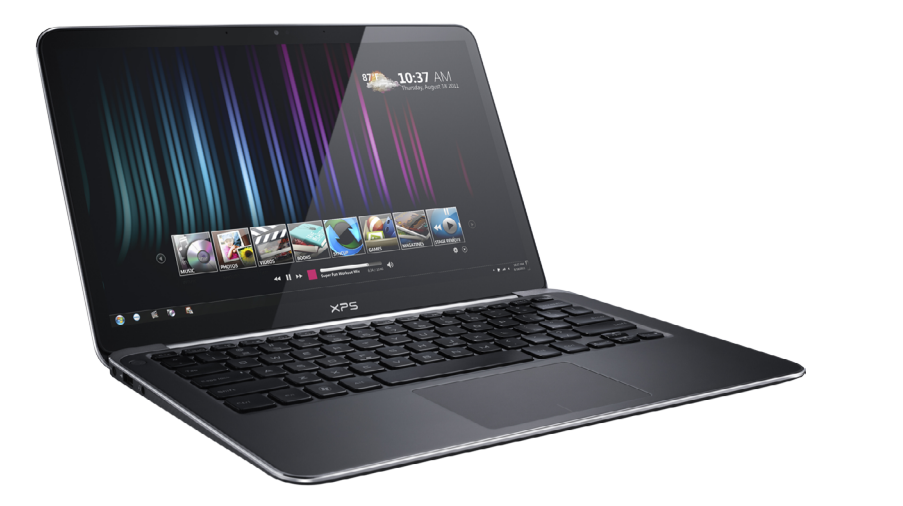

# [Viste](#page-1-0)

[Specifiche](#page-6-0)

Copyright © 2012–2014 Dell Inc. Tutti i diritti riservati. Questo prodotto è protetto dalle leggi sulla proprietà<br>intellettuale e sui diritti d'autore statunitensi e internazionali. Dell e il logo Dell sono marchi di Dell negli Stati Uniti e/o in altre giurisdizioni. Tutti gli altri marchi e nomi menzionati possono essere marchi delle rispettive società.

2014 ‑ 01 Rev. A01 Modello normativo: P29G | Tipo: P29G002 Modello computer: XPS L322X

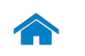

1

<span id="page-1-0"></span>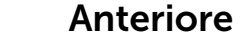

[Anteriore](#page-1-0)

[Lato sinistro](#page-2-0)

[Lato destro](#page-3-0)

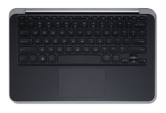

[Base](#page-4-0)

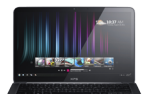

[Schermo](#page-5-0)

#### 1 Indicatore di stato batteria/alimentazione

Indica lo stato dell'alimentazione e della batteria del computer.

Bianco fisso —

- • Il computer è collegato all'adattatore di alimentazione e la batteria è completamente carica.
- • Il computer sta funzionando a batteria e la batteria ha più del 5% di carica.

Bianco lampeggiante — Il computer sta funzionando a batteria ed è in modalità standby.

Giallo fisso —

- • Il computer è collegato all'adattatore di alimentazione e la batteria è in fase di carica.
- • Il computer è collegato all'adattatore di alimentazione ed è in modalità di sospensione o ibernazione.

Giallo lampeggiante — Il computer sta funzionando a batteria e la batteria ha meno del 5% di carica.

Off — Il computer è spento, in modalità di sospensione o ibernazione e la batteria non è in fase di carica.

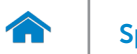

# <span id="page-2-0"></span>Lato sinistro

#### [Anteriore](#page-1-0)

[Lato sinistro](#page-2-0)

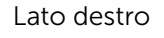

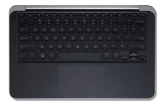

[Base](#page-4-0)

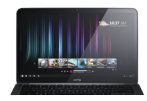

[Schermo](#page-5-0)

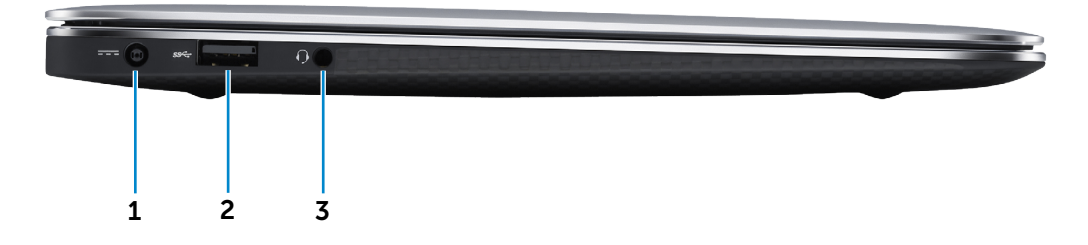

#### 1 Porta dell'adattatore di alimentazione

Connette un adattatore di alimentazione per fornire alimentazione al computer e caricare la batteria.

#### 2 Porta USB 3.0 con PowerShare

Collegare le periferiche, quali dispositivi di archiviazione, stampanti e così via. Offre una velocità di trasferimento dati fino a 5 Gb/s.

PowerShare permette di ricaricare le periferiche USB anche quando il computer è spento.

**N.B.:** se il computer è spento o in modalità di ibernazione, è necessario connettere l'adattatore di alimentazione per caricare i dispositivi tramite la porta PowerShare. Questa funzionalità deve essere abilitata nella configurazione del sistema.

**N.B.:** alcuni dispositivi USB potrebbero non caricarsi quando il computer è spento o in modalità di sospensione. In tali casi, accendere il computer per caricare il dispositivo.

#### 3 Porta auricolare

Collegare una cuffia, un microfono o un combo cuffia + microfono (headset).

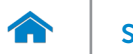

<span id="page-3-0"></span>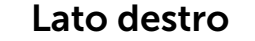

[Anteriore](#page-1-0)

[Lato sinistro](#page-2-0)

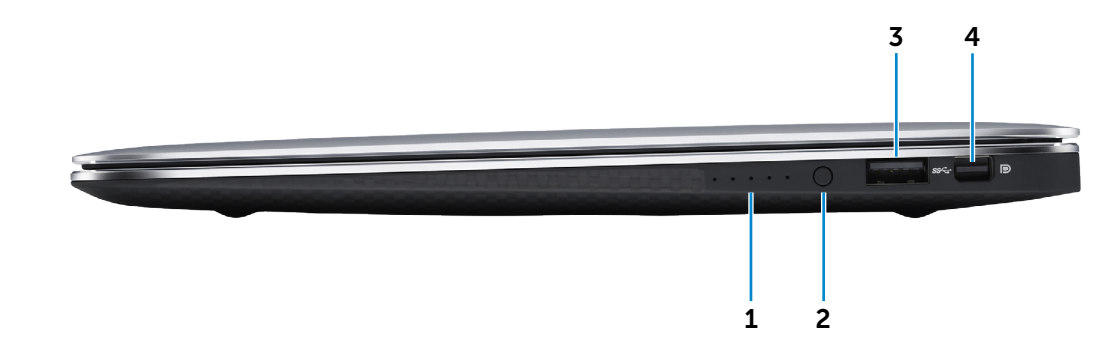

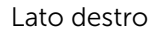

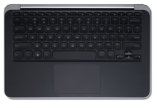

[Base](#page-4-0)

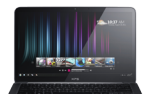

[Schermo](#page-5-0)

1 Indicatori di stato della batteria (5) Indica lo stato di ricarica della batteria.

#### 2 Pulsante di stato della batteria

Premere per controllare la carica rimanente nella batteria.

#### 3 Porta USB 3.0

Collegare le periferiche, quali dispositivi di archiviazione, stampanti e così via. Offre una velocità di trasferimento dati fino a 5 Gb/s.

#### 4 Mini DisplayPort

Collegare uno schermo esterno o un proiettore.

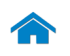

<span id="page-4-0"></span>Base

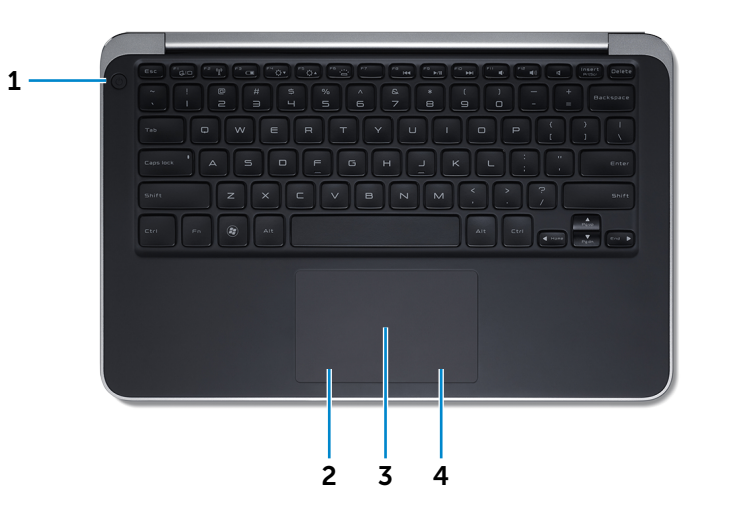

[Lato sinistro](#page-2-0)

[Anteriore](#page-1-0)

[Lato destro](#page-3-0)

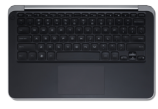

[Base](#page-4-0)

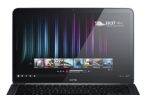

[Schermo](#page-5-0)

#### 1 Accensione

Premere per accendere il computer se è spento o in modalità di sospensione.

Premere per portare il computer in modalità di sospensione quando è acceso.

Tenere premuto per 10 secondi per forzare lo spegnimento del computer.

**N.B.:** è possibile personalizzare il comportamento del pulsante di accensione in Opzioni risparmio energia. Per maggiori informazioni, vedere *Io e il mio Dell* presso dell.com/support.

#### 2 Area per clic con pulsante sinistro

Premere per fare clic col pulsante sinistro del mouse.

#### 3 Touchpad

Scorrere il dito sul touchpad per muovere il puntatore del mouse. Premere per fare clic con il pulsante sinistro.

#### 4 Area per clic con pulsante destro

Premere per fare clic col pulsante destro del mouse.

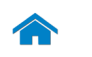

<span id="page-5-0"></span>Schermo

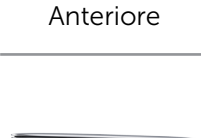

[Lato sinistro](#page-2-0)

[Lato destro](#page-3-0)

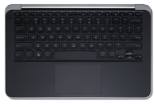

[Base](#page-4-0)

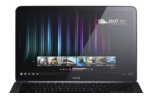

[Schermo](#page-5-0)

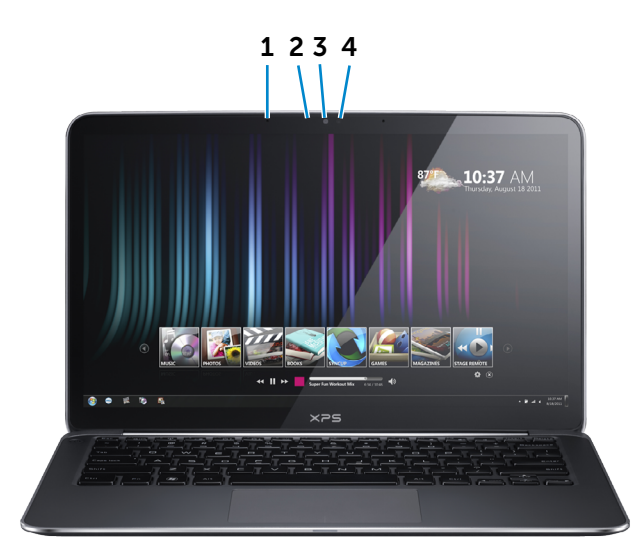

#### 1 Microfoni digitali (2)

Forniscono un ingresso audio digitale ad alta qualità per registrazioni audio, chiamate vocali e così via.

#### 2 Indicatore di stato della fotocamera

Si accende quando la fotocamera è in uso.

#### 3 Fotocamera

Consente di effettuare video chat, di scattare foto e registrare video.

#### 4 Sensore di luminosità ambientale

Rileva la luce ambientale e regola automaticamente la retroilluminazione della tastiera e la luminosità del display.

# <span id="page-6-0"></span>Dimensioni e peso

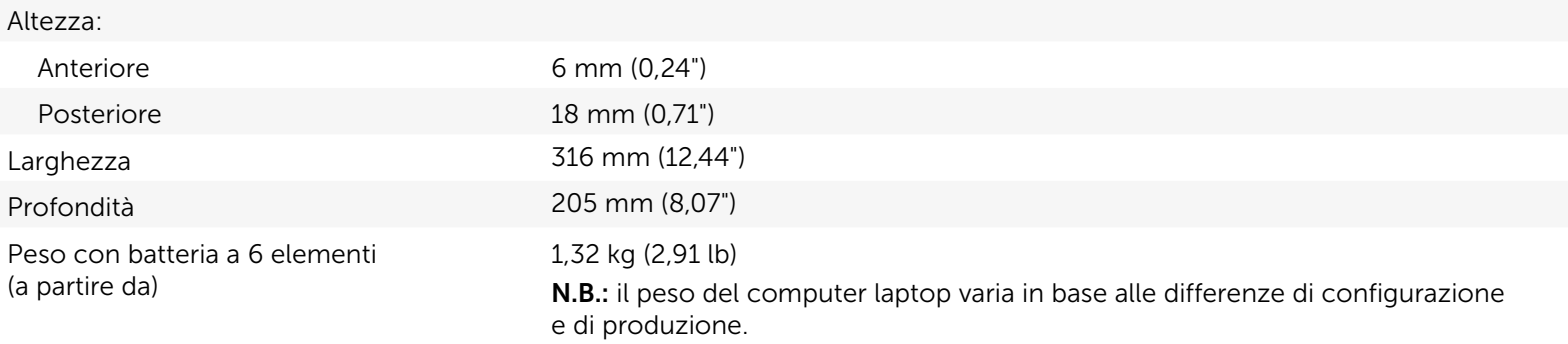

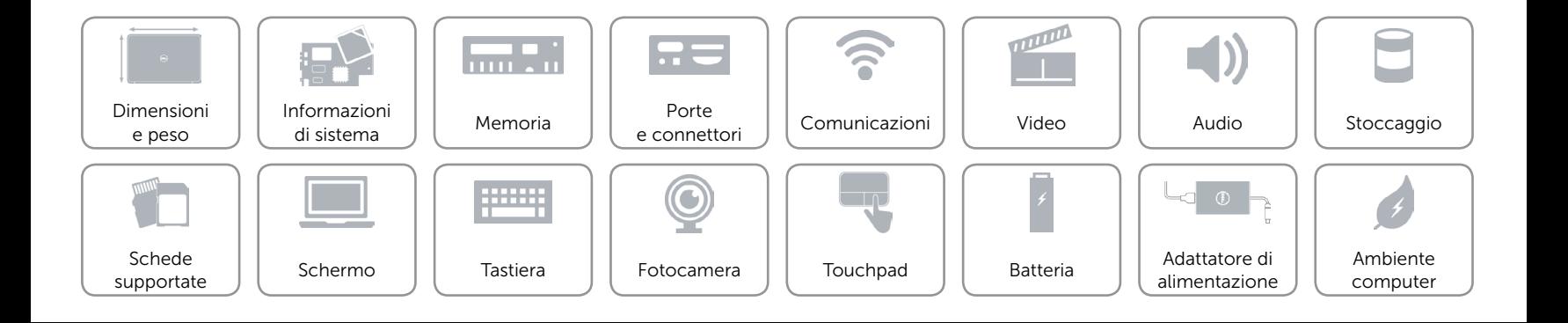

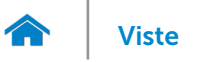

# <span id="page-7-0"></span>Informazioni di sistema

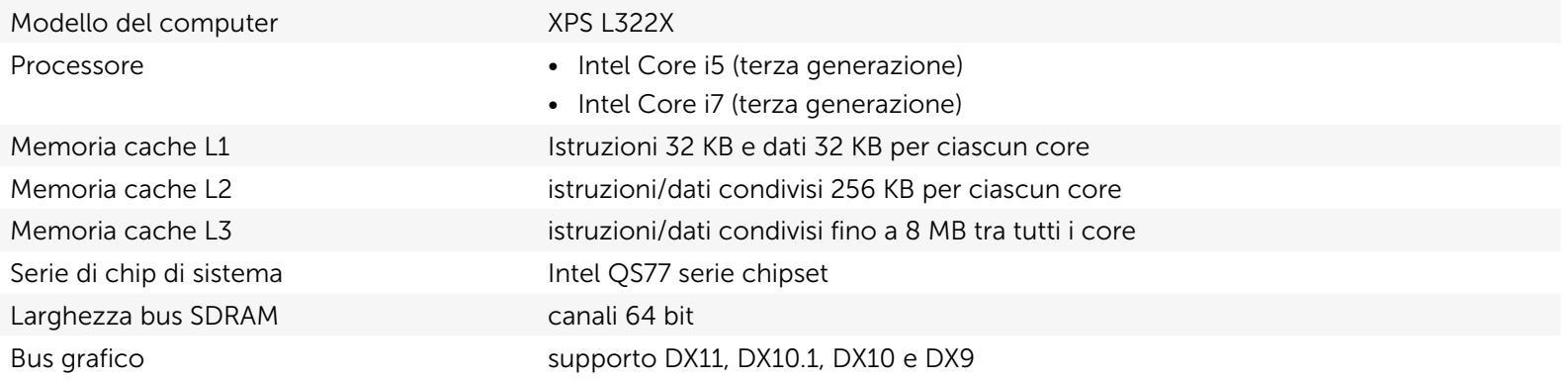

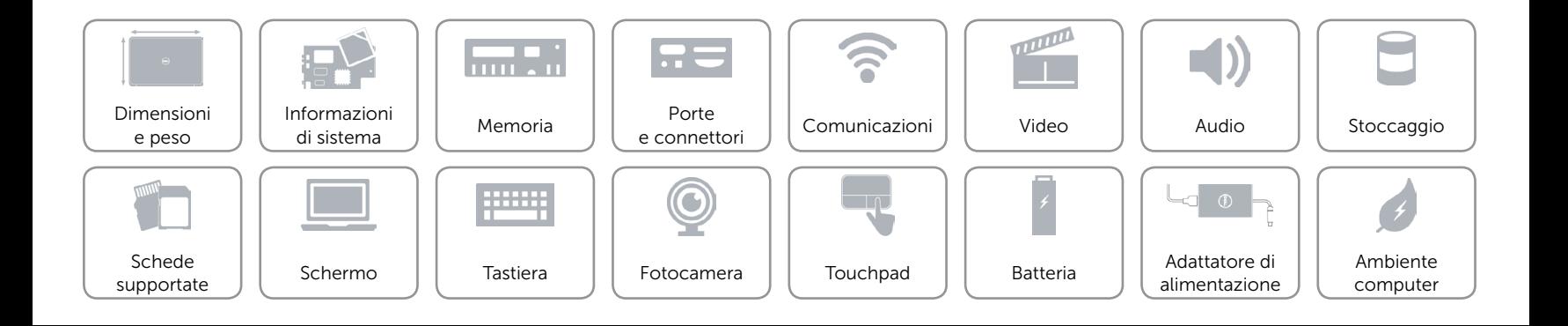

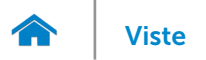

## <span id="page-8-0"></span>Memoria

Capacità 4 GB oppure 8 GB Tipo di memoria fino a 1600 MHz, configurazione doppio canale DDR3L

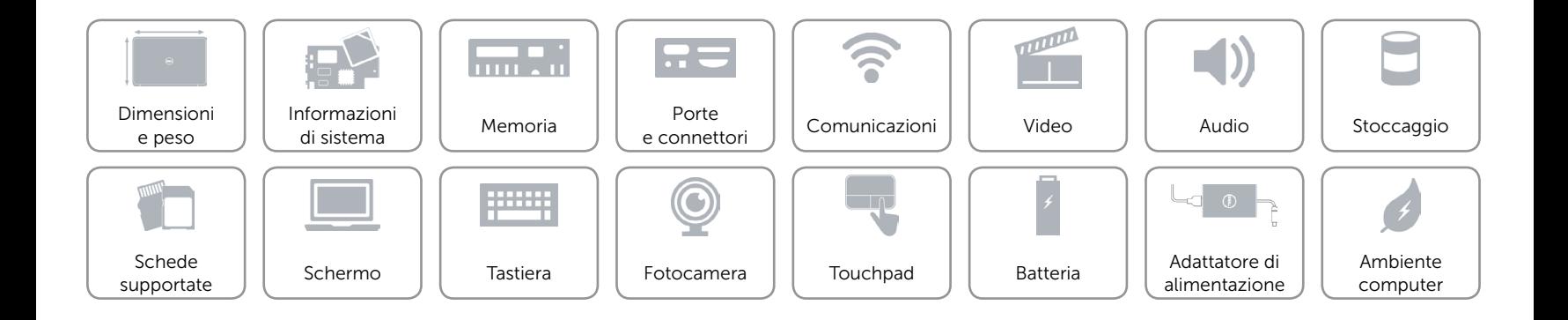

# <span id="page-9-0"></span>Porte e connettori

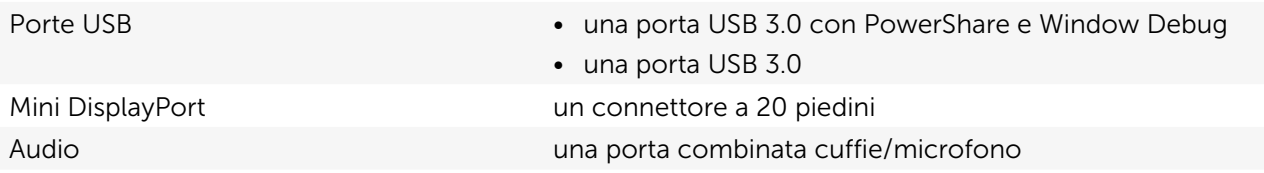

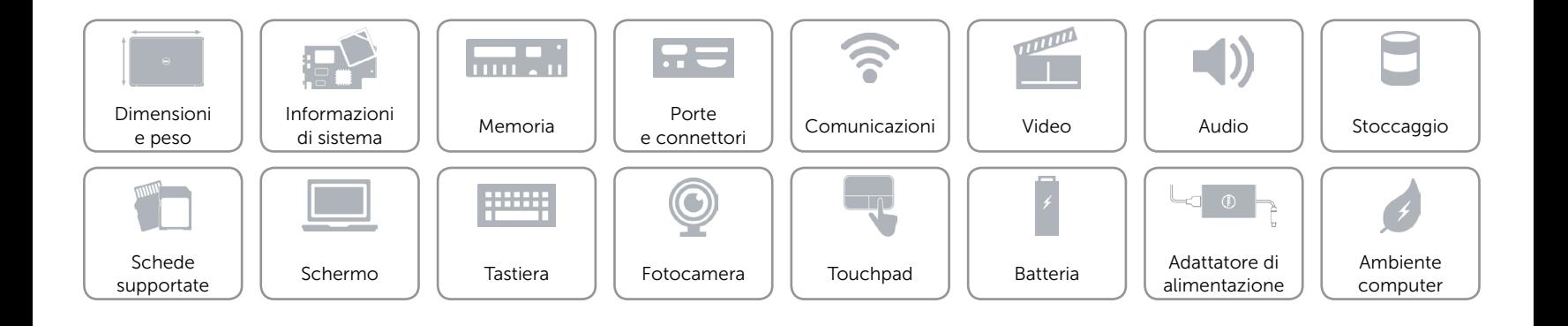

# <span id="page-10-0"></span>Comunicazioni

Senza fili 2x2 a/b/g/n WLAN e Bluetooth v4.0 + HS

- • uno slot per Mini Card a metà altezza
- Intel Wireless Display

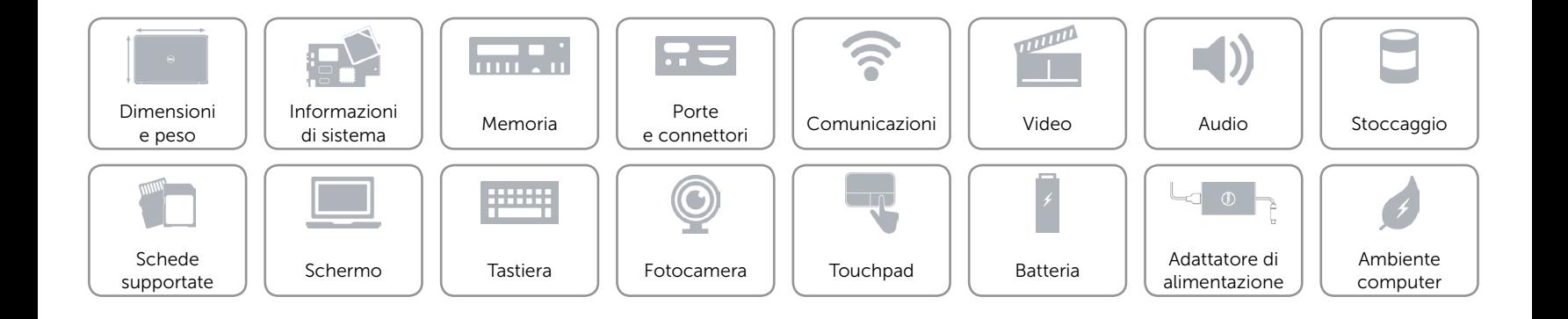

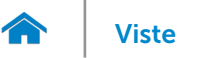

# <span id="page-11-0"></span>Video

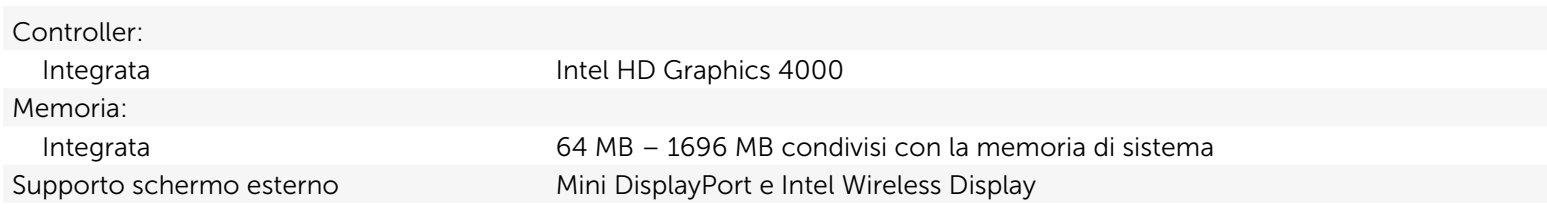

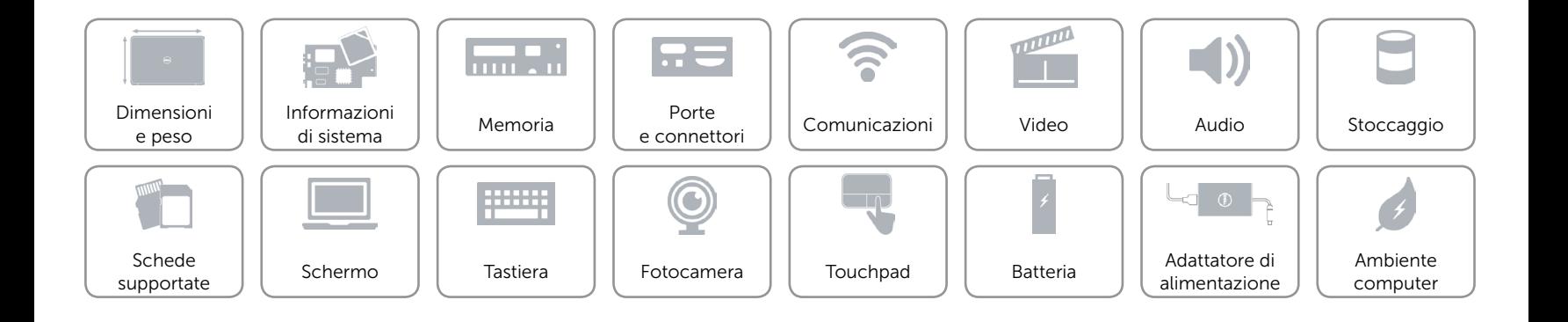

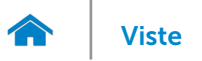

# <span id="page-12-0"></span>Audio

Amplificatore stereo interno 1,5 W x 2

Supporto microfono interno doppio array di microfoni digitali nel gruppo fotocamera Controlli volume menu programmi e tasti della tastiera per la funzione multimediale

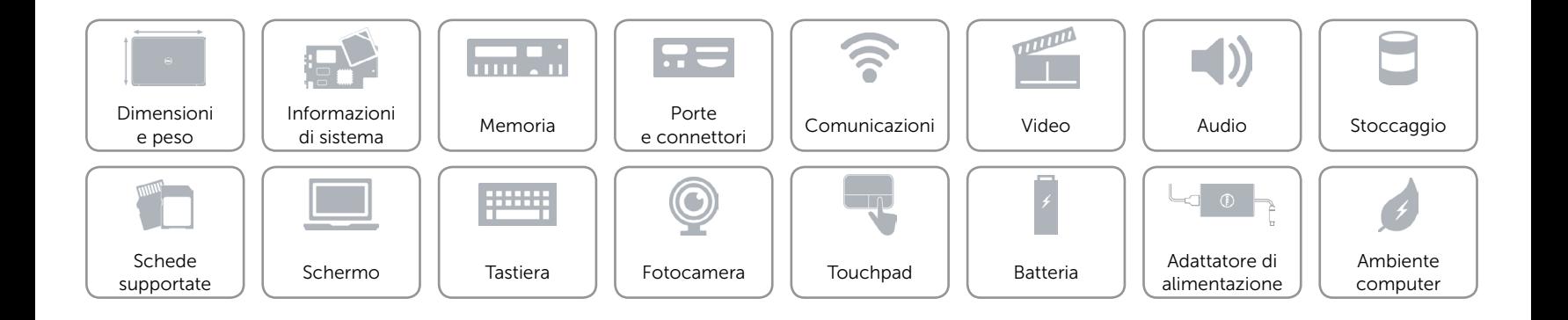

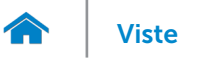

# <span id="page-13-0"></span>Stoccaggio

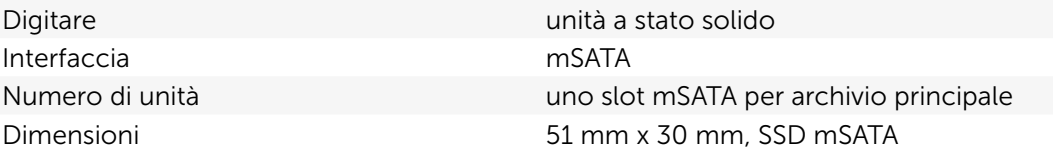

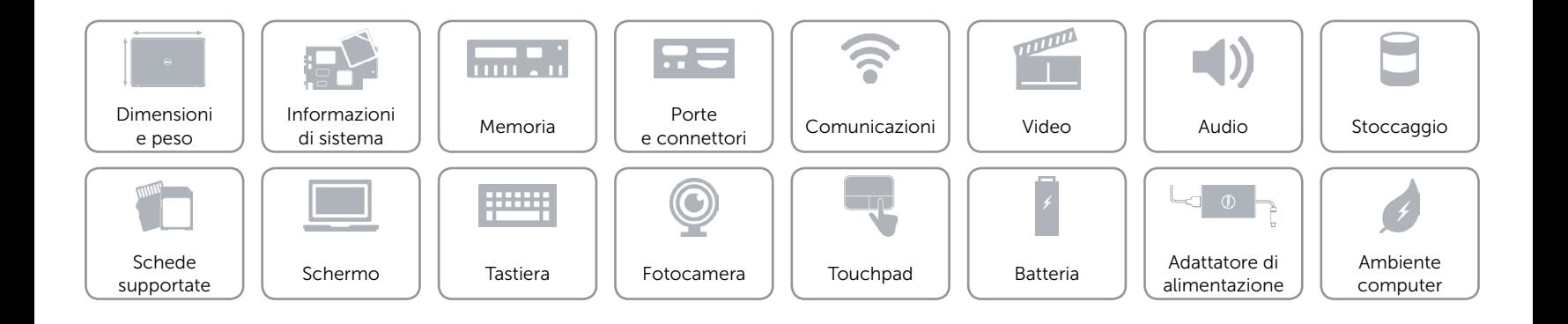

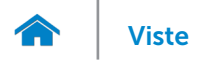

# <span id="page-14-0"></span>Schede supportate

Scheda video **Intel HD Graphics 4000** Scheda di rete senza fili versioni una Mini Card a metà altezza

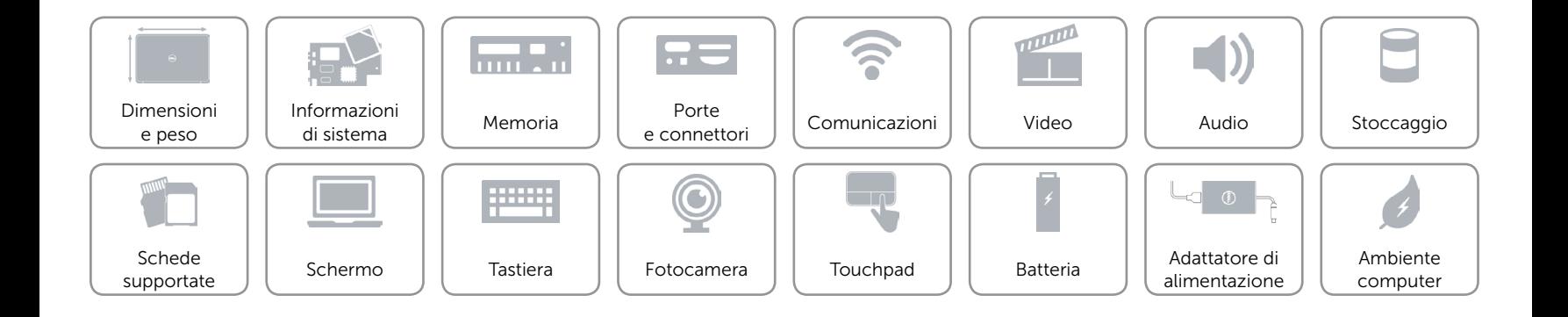

# <span id="page-15-0"></span>Schermo

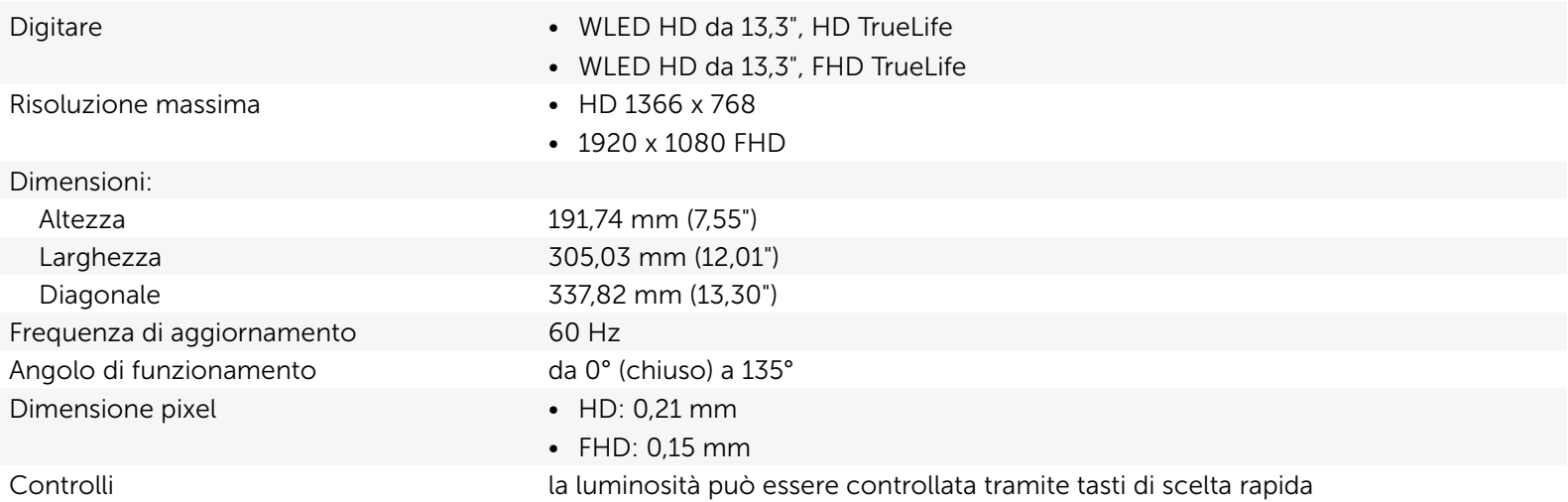

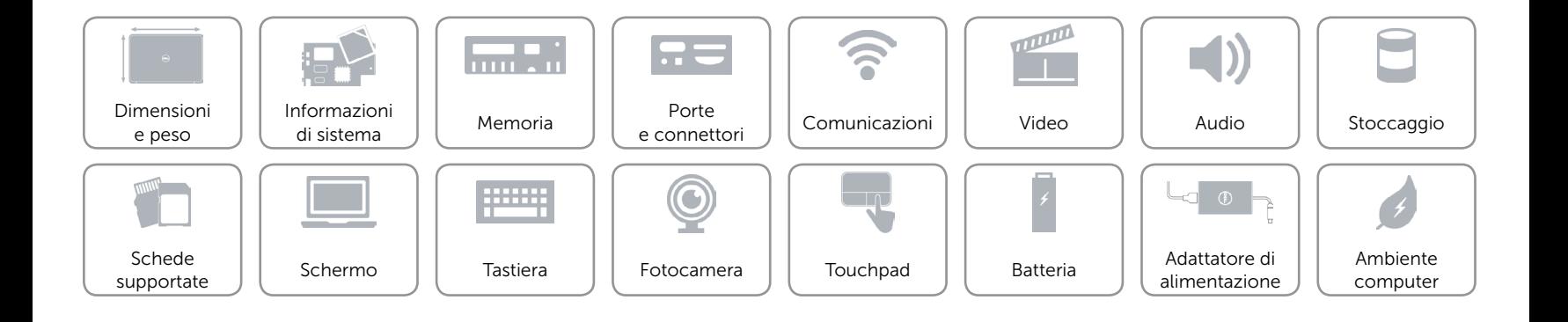

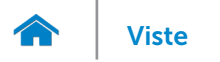

# <span id="page-16-0"></span>Tastiera (retroilluminata)

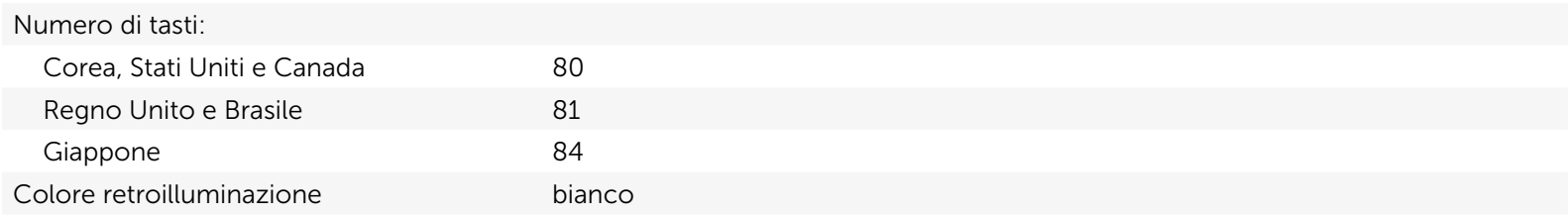

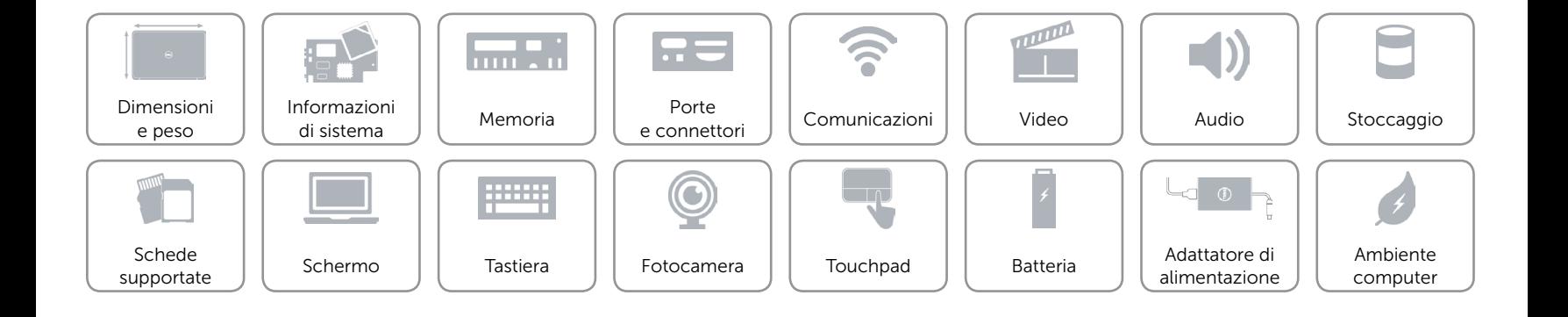

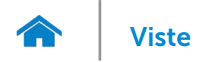

# [Viste](#page-1-0) Viste Specifiche

### <span id="page-17-0"></span>Fotocamera

Risoluzione fotocamera fotocamera da 1,3 megapixel con registrazione video ad alta definizione (720p).

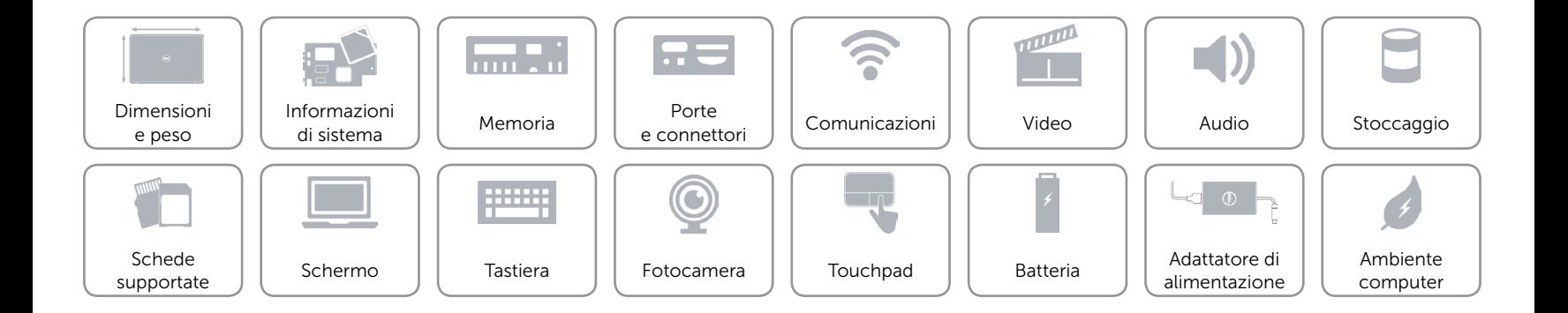

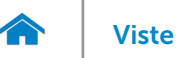

# <span id="page-18-0"></span>Touchpad

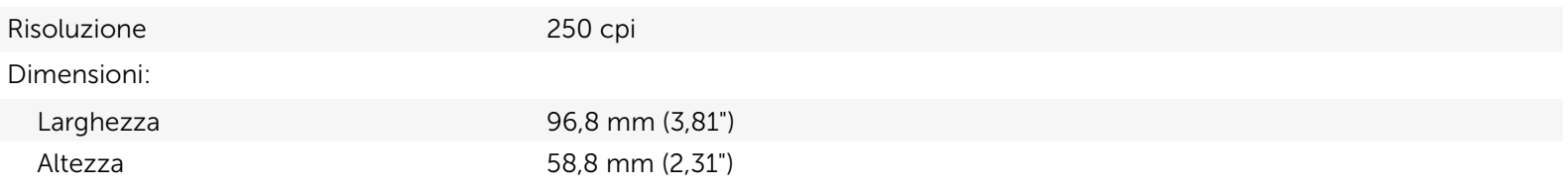

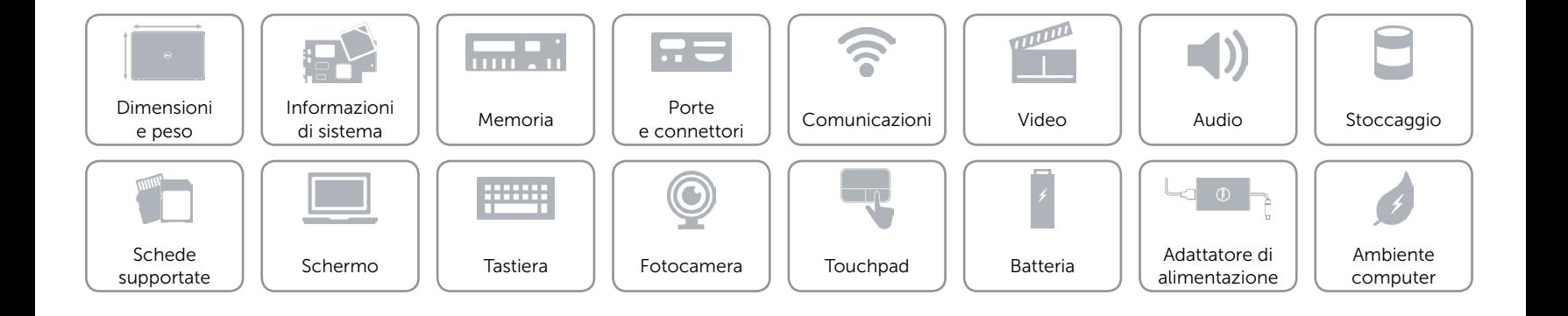

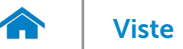

# [Viste](#page-1-0) Viste Specifiche

# <span id="page-19-0"></span>Batteria

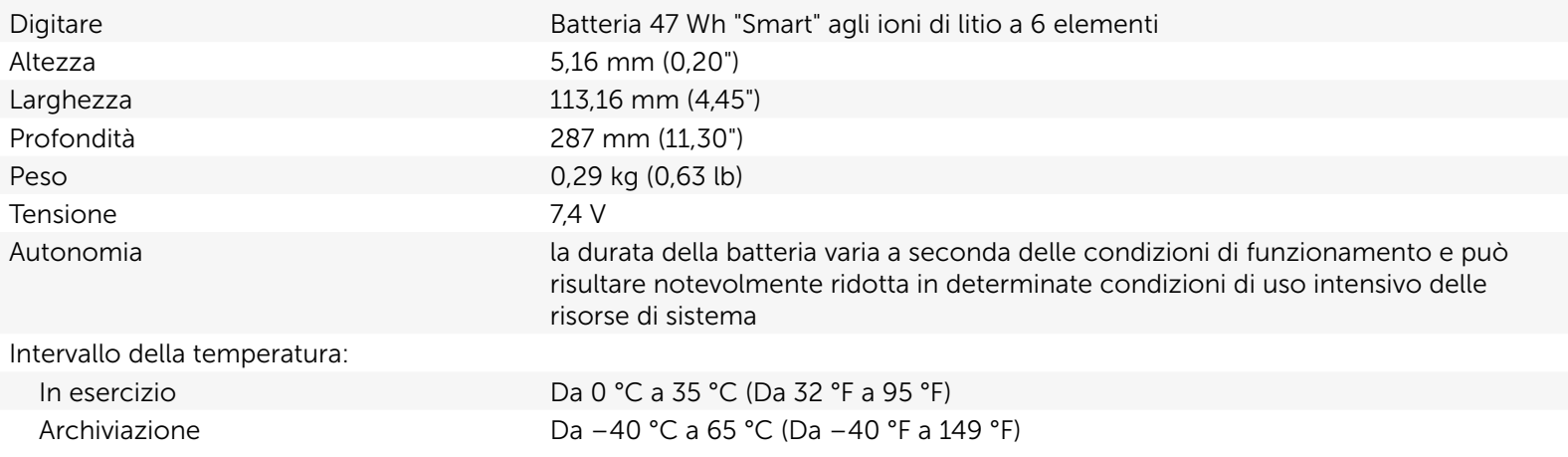

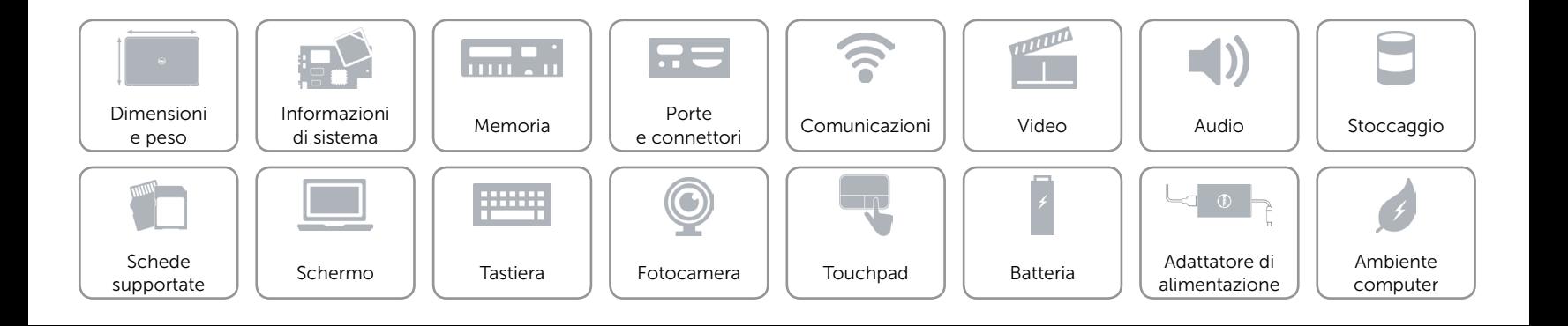

# <span id="page-20-0"></span>Adattatore di alimentazione

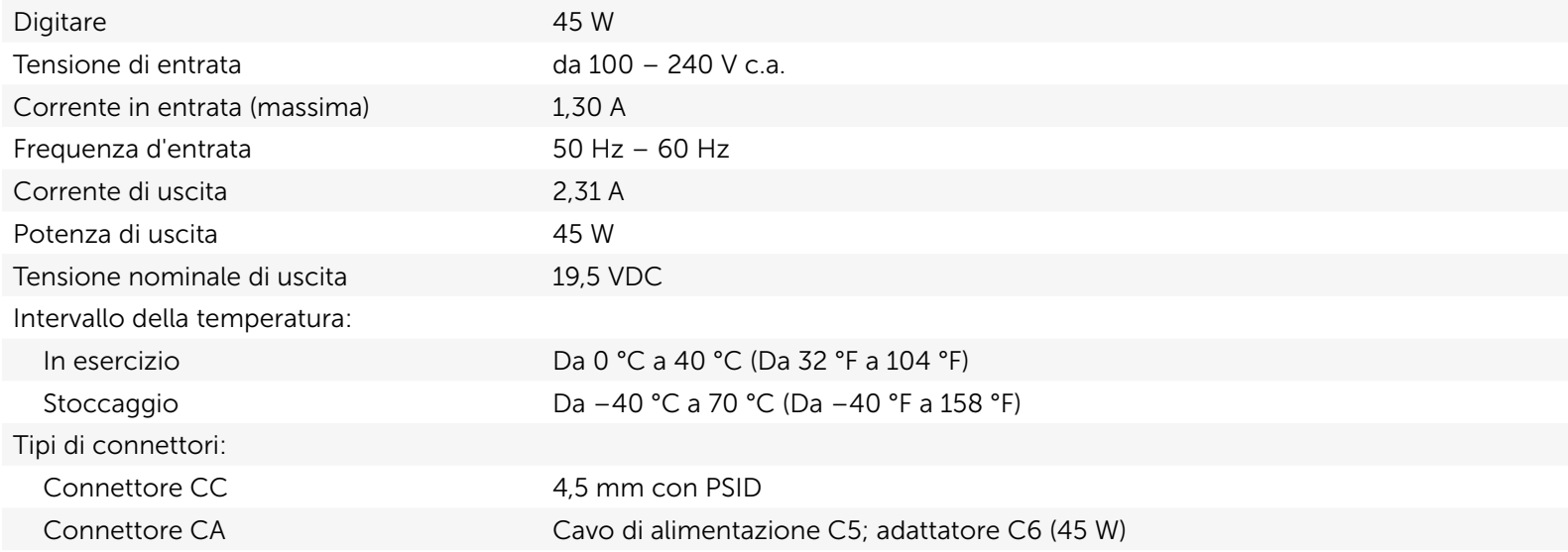

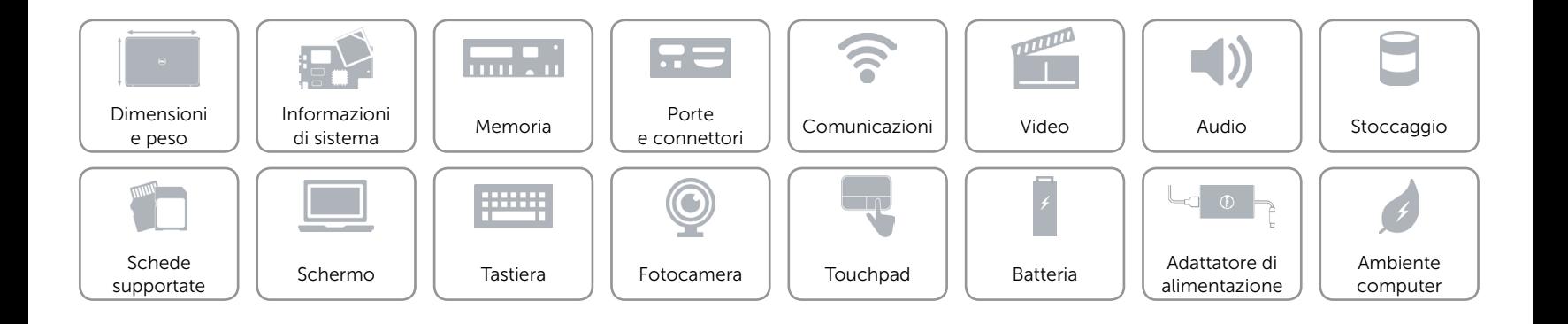

# <span id="page-21-0"></span>Ambiente computer

Livello di sostanze contaminanti via aria

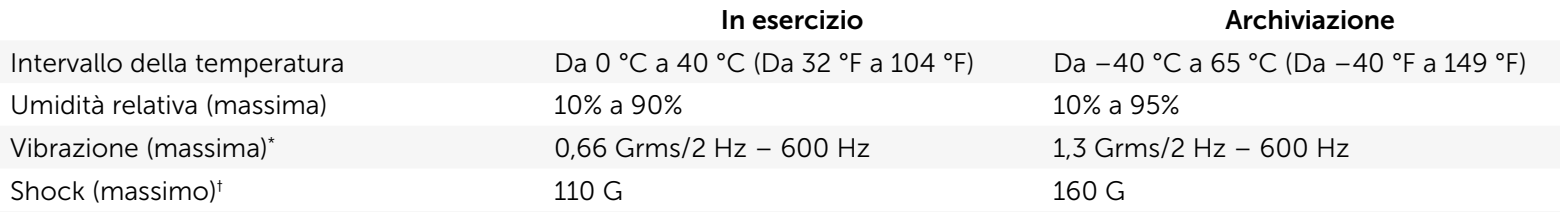

\* misurata utilizzando uno spettro a vibrazione casuale che simula l'ambiente dell'utente.

† Misurato con il disco rigido in funzione e una larghezza di impulso semisinusoidale di 2 ms per il funzionamento. Misurato anche con le testine del disco rigido in posizione di parcheggio e un impulso semisinusoidale di 2 ms per la memorizzazione.

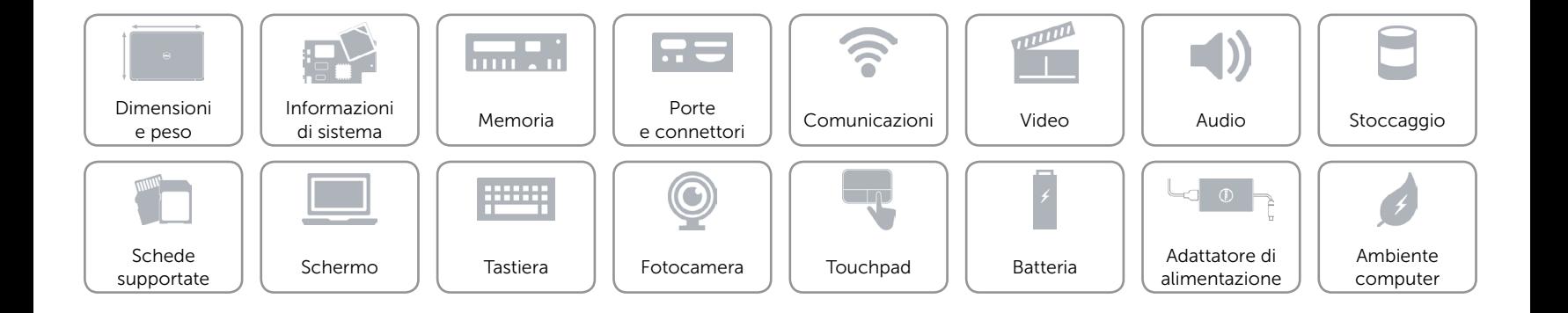